# 8x8 Work for Mobile

### Make a Call

- Select the Phone tab
- Select a Phone icon in the call log, or the Dial pad to type a number

### Voicemail

Select the Voicemails tab to access messages

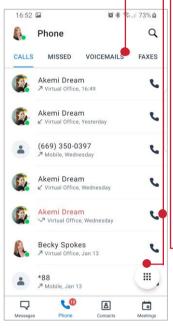

### **Promote Call to Meeting** While on a call, select Meet Now

### **Transfer**

Direct transfer, warm transfer, or transfer to Voicemail

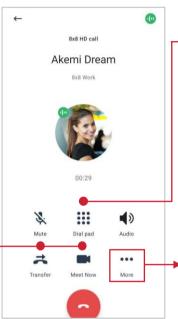

### **Mute Notifications**

Turn off calls and notifications for a selected period

### **Set Business Hours**

Calls and notifications will be off outside business

### Flip Call

- 1. Select the Dial pad icon
- 2. Dial \*88 to swap an active call from another device to this one

### In-call controls

Add another call to a live call, park a call, or record a call through the More icon

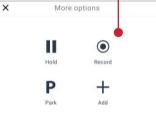

### Change your status

- Select your profile picture in the header
- Type or select a status on the **Profile** page

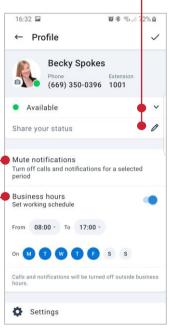

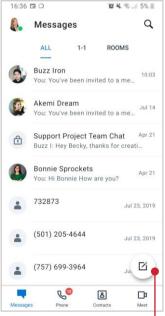

# Create a Chat Room

- Select the New icon
- 2. Select Create Room
- Name your room, set Public or Private, and select Create

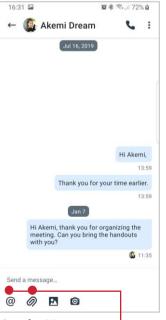

### Send a Message

- Select the Messages tab
- Search or select the contact to chat with
- 3. Add a file with the clip icon
- Include a colleague using @mention

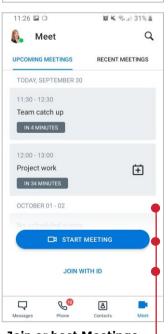

## Join or host Meetings

See upcoming meetings, Start a Meeting, or review recent meeting recordings here. If you have the Meeting ID, select Join with ID

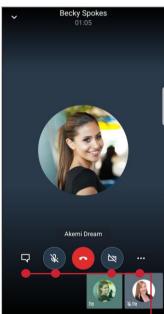

### In-meeting controls

Turn your video or microphone on/off, send messages, and access more